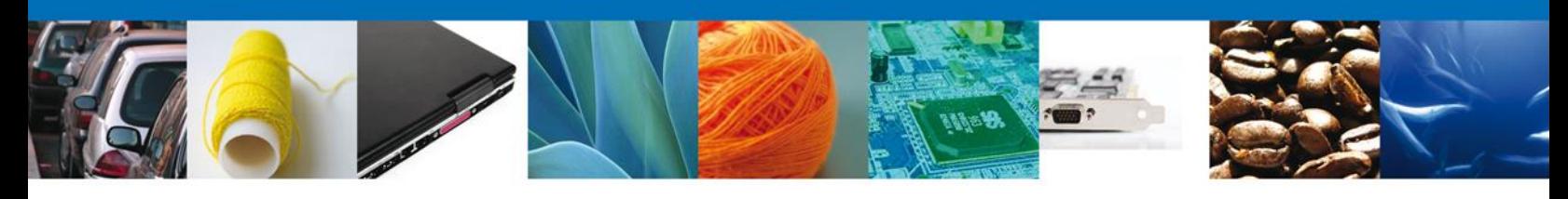

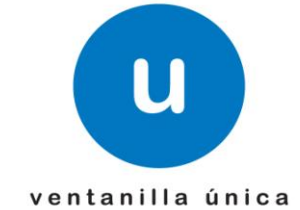

## **Hoja Informativa 24**

México, D.F., a 11 de junio de 2014.

*Asómate a ventanilla… es única*

## **Certificación en materia de IVA e IEPS – Preguntas Frecuentes.**

En relación al trámite de "Certificación en materia de IVA e IEPS" se detectaron las siguientes dudas al ingresar una solicitud y/o al atender un requerimiento.

## **1- Tengo que atender mi requerimiento pero no sé cómo hacerlo, ¿me pueden indicar cómo debo realizar dicho trámite?**

 Deberá de entrar a Ventanilla Única y en su bandeja de inicio estará una tarea pendiente llamada "Notificación de requerimiento" dará doble clic en la tarea y firmará de notificado, una vez hecho esto regresará a la bandeja de inicio y se verá reflejada la tarea "Atender un requerimiento" que es donde podrá adjuntar sus datos y requisitos según corresponda.

## **2- Necesito adjuntar documentación para atender mi requerimiento pero el archivo que tengo es muy grande, ¿qué debo hacer?**

- Para poder reducir aún más el tamaño de los archivos que desea enviar, deberán ser escaneados con las siguientes especificaciones.
	- 1. Resolución a 300 dpi´s
	- 2. Calidad baja
	- 3. Optimizar para documentos tipo Texto
	- 4. Color Blanco y negro
- También pueden enviar dos páginas reducidas en una sola hoja siempre y cuando sean legibles.

1/3

Av. Hidalgo No. 77 Col. Guerrero, Del. Cuauhtémoc, C.P. 06300, México D.F. Atención telefónica 54 81 18 56 y 01 800 00 VUCEM (88236)

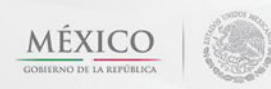

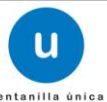

Nota: No se pueden adjuntar documento en partes ya que la ventanilla solo toma en cuenta el documento que este seleccionado a la hora de atender el requerimiento.

- **3- La ventanilla me marca un error en el campo "Fecha de inicio de operaciones" y no me deja continuar con la solicitud o el requerimiento, ¿me pueden indicar por qué me aparece este error?**
	- Esto se debe a que la solicitud se está haciendo a través de Google Chrome, la ventanilla está desarrollada para trabajar en Internet Explorer o Firefox.

#### **4- Si envié mi solicitud en un día no laboral, ¿qué día se me tiene por presentada?**

 De conformidad con el segundo párrafo de la decimo quinta disposición del Decreto por el que se establece la Ventanilla Digital Mexicana de Comercio Exterior publicado en el Diario Oficial de la Federación con fecha 14 de enero de 2011 "Los trámites o movimientos que se realicen después de las de las dieciocho horas o en días inhábiles se considerarán realizados al día hábil siguiente." Por tal razón la solicitud se recibirá al día hábil siguiente, siempre y cuando se encuentre en tiempo, tomando en consideración el calendario indicado en el segundo artículo de la Sexta Resolución de Modificaciones a las Reglas de Carácter General en Materia de Comercio Exterior para 2013 publicado en Diario Oficial de la Federación el 1 de enero de 2014

No se omite mencionar, que en caso de no haber presentado su solicitud en el periodo que le corresponda a su domicilio fiscal, podrá presentar su solicitud en otros periodos, sin embargo, el cómputo de los 40 días para emitir la resolución, se contabilizará a partir del 22 de octubre de 2014, salvo que se presente con fecha posterior, en dicho caso se contabilizará a partir de la fecha de presentación.

#### **5- ¿Dónde puedo bajar las plantillas para ingresar los proveedores nacionales y el reporte de saldos?**

 Para realizar la descarga de la plantilla de proveedores: Se pueden descargan junto con la guía rápida que se encuentra en la página [www.ventanillaunica.gob.mx](http://www.ventanillaunica.gob.mx/) en la pestaña "sobre la VU"/Descargas/Manuales de Usuario/SHCP/Guía rápida – Certificación en Materia de IVA e IEPS

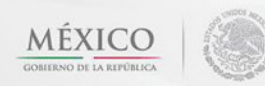

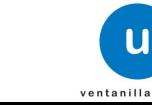

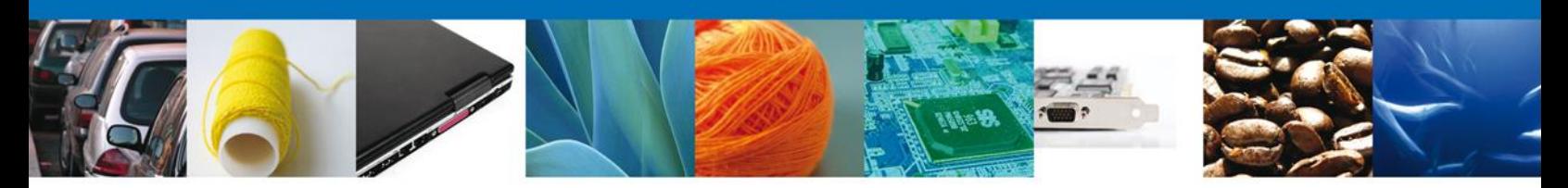

## **6- ¿Dónde se encuentra la información de los horarios y conteos de días de la Ventanilla Única?**

 En la decimo quinta disposición del "Decreto por el que se establece la Ventanilla Digital Mexicana de Comercio Exterior", misma que establece: "Para los efectos de "Ventanilla Digital" se considerarán hábiles todos los días del año, con excepción de sábados y domingos, así como aquellos que las disposiciones legales y los Acuerdos Secretariales de las Dependencias señalen como inhábiles.

Los trámites o movimientos que se realicen después de las de las dieciocho horas o en días inhábiles se considerarán realizados al día hábil siguiente.

Para efectos del horario se tomará en cuenta la hora del centro del país."

Puede acceder a dicho Decreto a través de VUCEM de la manera siguiente: Dar clic en la pestaña "sobre la VU"/Descargas/Lineamientos-Condiciones de Uso de Ventanilla Única.

# **7- ¿Cómo se cuentan los plazos para responder al requerimiento en la Ventanilla Única?**

- Primero, le llega un aviso a los correos señalados para oír y recibir toda clase de notificaciones, indicándole que tiene un acto administrativo por notificar, para lo cual debe de ingresar a VUCEM y firmar el acto(cuenta con 5 días hábiles para darse por notificado).
- Segundo, en el momento en que firma el acto, se tiene por efectuada la notificación.
- Tercero, la notificación surte efectos al día hábil siguiente.
- Cuarto, al día hábil siguiente inicia la contabilidad de los 15 días hábiles otorgados para cumplir con la información requerida.

# **8- Si ingresé mi solicitud por la Ventanilla Única, ¿puedo presentar promociones relacionadas con la misma en La Oficialía de Partes?**

No, toda solicitud enviada a través de la VUCEM, debe dársele seguimiento por la misma

Agradecemos sus comentarios y sugerencias a los correos [ventanillaunica@sat.gob.mx](mailto:ventanillaunica@sat.gob.mx) y [contacto@ventanillaunica.gob.mx.](mailto:contacto@ventanillaunica.gob.mx)

3/3

Av. Hidalgo No. 77 Col. Guerrero, Del. Cuauhtémoc, C.P. 06300, México D.F. Atención telefónica 54 81 18 56 y 01 800 00 VUCEM (88236)

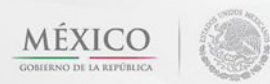

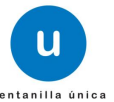